## Hello Members.

Be aware of Facebook trollers. "A social media troll, by definition, is someone who creates conflict on sites like Twitter, Facebook and Reddit by posting messages that are particularly controversial or inflammatory with the sole intent of provoking an emotional (read: angry) response from other users."

Trollers search Facebook and other social media looking for the vulnerable. **Seniors, don't be vulnerable**. If you have put your age, year of birth, of a current photo for your picture profile you could become the target of a Facebook troller.

Have you ever been told by any of your Facebook friends they received a new invite to join you as a friend on Facebook? Chances are if you did not set up another Facebook account and invited the same friends to join, you are the victim of an impersonator who created a Facebook account trying to make it look like yours. Thei imposter is intent to collect your friends so they can con them out of money pretending to be you.

They target elderly account users thinking many of their Facebook friends are elderly as well and can be conned easily. ONE EXAMPLE: While impersonating you, they send messages to your friends explaining what a bind you are in and request money through purchased gift cards all with the intent of paying you back.

Here some tips on how to protect yourself and friends from Facebook trollers who prey on us.

- 1) Choose a picture profile that does not date you. Or choose a group shot with friends and family members from multiple age brackets. Your friends should know which one in the group you are. Or choose a photo depicting an interest, hobby, or an item you are well noted for owning. **Be creative**.
- 2) Check and adjust as needed your settings in **Privacy Checkup**.
	- a. Classic Facebook users: Click the "?" in the circle in the top menu bar. A dropdown will appear. Select "Privacy Checkup".
	- b. New Facebook users: Click the down arrow on the right side on top. A menubar will drop down. A menu will appear. Select "Settings and Privacy". Another dropdown will appear. Select "Privacy Checkup."

3) Check your Facebook setting to see who can view your friends and make appropriate adjustments.

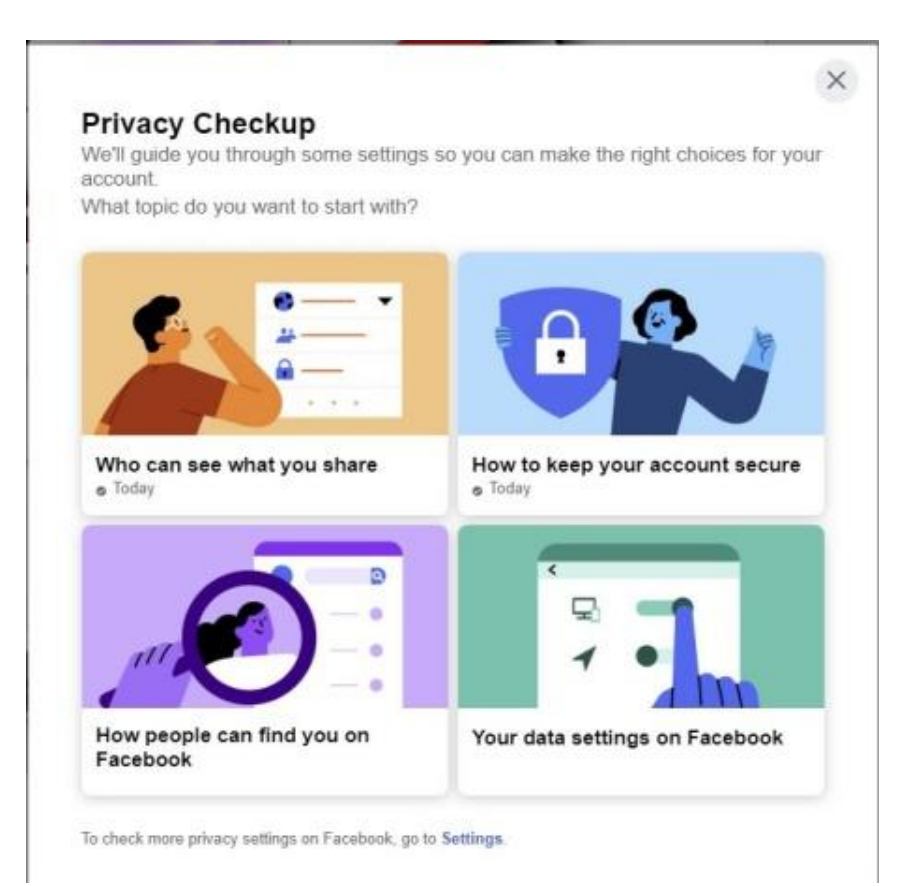

# To adjust who can see your Friends section:

### New Facebook

- 1 Click in the top right.
- 2 Select Settings & Privacy > Settings.
- 3 In the left column, click Privacy.
- 4 Look for the setting Who can see your friends list? and click Edit to the far right.
- 5 Select the audience of people (such as **Friends**) you'd like to have access to your friends list.

#### Classic Facebook

- <sup>1</sup> Click **T** at the top right of Facebook and select Settings.
- 2 In the left column, click Privacy.
- 3 Look for the setting Who can see your friends list? and click Edit to the far right.
- 4 Select the audience of people (such as Friends) you'd like to have access to your friends list.

## Keep in mind:

• You can only control who can see your friends list on your profile. Your friends also control who can see their friendships on their own profiles.

For example, if you set your friends list to Only Me, only you'll be able to see your full friends list on your profile. But, if your friend has their friends list set to Public, anyone can see that you're friends.

- If people can see your friendship on another profile, they'll also be able to see it in News Feed, Search and other places on Facebook.
- People may see mutual friends when they visit your profile.

#### Hope these tips are useful. Stay safe on the internet.

Karen Harker, Secretary